## <sup>知</sup> iNode 认证提示安全检查失败案例

[802.1X](https://zhiliao.h3c.com/questions/catesDis/221) [iNode](https://zhiliao.h3c.com/questions/catesDis/227) [Portal](https://zhiliao.h3c.com/questions/catesDis/219) **[张月鹏](https://zhiliao.h3c.com/user/other/20873)** 2019-03-30 发表

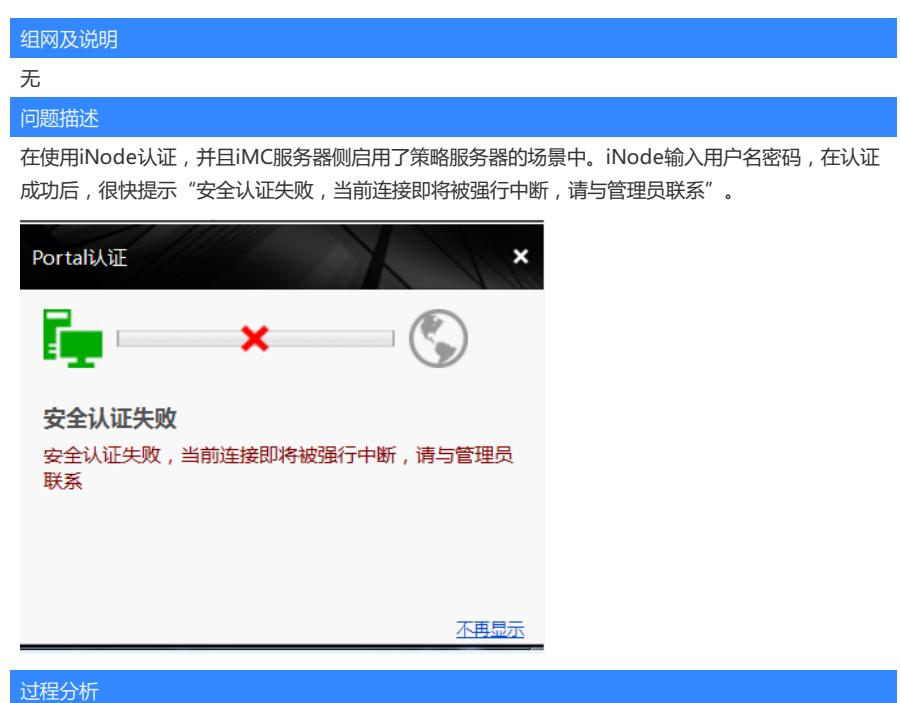

场景一:

排查imc侧用户上线信息,用户正常上线,上线后立即下线,下线原因user request。由此判断,认证 上线流程没有问题,iMC默认启用策略服务器,用iNode认证时,认证完成后,终端会与策略服务器 交互EAD报文。排查策略服务器状态。

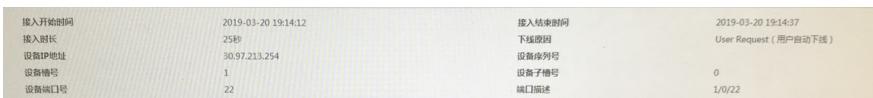

1、如通过排查iNode日志\CollectInfo20190322211434\Log\iNodeClient报错如下,应该是终端 与策略服务器通信异常导致。

[2019-03-20 18:49:20] [Dbg] [10b8] x1Widget::HandleLog old id and strLog 2019-03-20 18: 49:20 您的身份验证成功

[2019-03-20 18:49:20] [Dbg] [10b8] BaseWidget::HandleLog :ConnId is 8022 您的身份验证成 功

[2019-03-20 18:49:22] [Dbg] [1584] x1Widget::HandleLog old id and strLog 2019-03-20 18: 49:22 自动获取IP地址...

[2019-03-20 18:49:22] [Dbg] [1584] BaseWidget::HandleLog :ConnId is 8022 自动获取IP地址... [2019-03-20 18:49:44] [Dbg] [147c] BaseWidget::HandleCmnLog :ConnId is 8022 未收到服务 器回应,即将强行下线,请检查终端能否正常访问网络或者与管理员联系 notifycode "0d08"H --

[2019-03-20 18:49:44] [Dbg] [147c] x1Widget::HandleLog old id and strLog 2019-03-20 18: 49:44 未收到服务器回应,即将强行下线,请检查终端能否正常访问网络或者与管理员联系 由日志判断,下线原因为与策略服务器通信超时导致。

2、排查客户端 PC 上的软件防火墙,网络中及 UAM服务器上的软件防火墙均已关闭。

3、排查server-addr.xml文件,如发现地址填写不一致,修改后,重启imc解决,文件路径iMC安装 路径\common\conf\server-addr.xml。

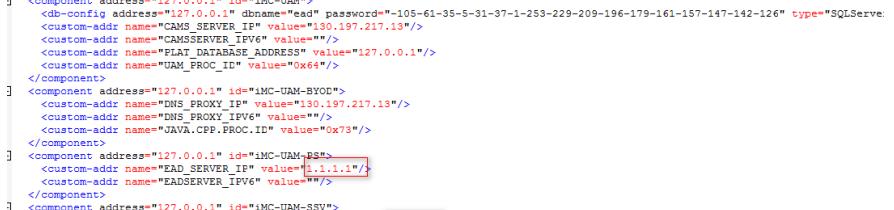

- 
- $\overline{1}$
- 
- 

场景二:

如通过iNode日志排查报错如下

[2019-03-22 16:27:00] [Dbg] [2314] BaseWidget::HandleConTime :ConnId is 5021 conntime: 2019-3-22 16:27:00

[2019-03-22 16:27:08] [Dbg] [252c] BaseWidget::HandleLog :ConnId is 5021 开始进行身份验 证... [lwj1]

[2019-03-22 16:27:08] [Dbg] [8dc] BaseWidget::HandleLog :ConnId is 5021 正在上传用户密码. ..

[2019-03-22 16:27:17] [Dbg] [2314] BaseWidget::HandleLog :ConnId is 5021 Portal认证失败 ,网络故障或Portal服务器没有回应,请联系管理员。

[2019-03-22 16:27:17] [Dbg] [252c] BaseWidget::HandleLog :ConnId is 5021 报文发送错误 此时与上述情况不同,需排查策略服务器日志policyserver,如日志报错如下

2019-03-22 23:20:59 [策略服务器] [调试 (0)] [23] [RequestProcessor::initialize] 报文不完整,缺 少必须的属性: "ipv6Addr"

2019-03-22 23:20:59 [策略服务器] [调试 (0)] [23] [RequestProcessor::processRequest] Begin p rocessRequest()

2019-03-22 23:20:59 [策略服务器] [调试 (0)] [23] [RequestProcessor::procReqLogon] Begin pr ocReqLogon()

2019-03-22 23:20:59 [策略服务器] [调试 (0)] [23] [RequestProcessor::procRequestLogon] Begi n procRequestLogon()

2019-03-22 23:20:59 [策略服务器] [调试 (0)] [23] [RequestProcessor::procRequestLogon] Patc h Check interval time is null from data,and the time is set with 0

2019-03-22 23:20:59 [策略服务器] [警告 (141001)] [23] [DataCacheManager::queryUserService Info] 无法从数据库中查询到用户业务信息(userServiceName=lwj1)

2019-03-22 23:20:59 [策略服务器] [调试 (0)] [23] [RequestProcessor::procRequestLogon] Crea te a new online user

2019-03-22 23:20:59 [策略服务器] [信息 (0)] [23] [RequestProcessor::procRequestLogon] 同步 用户 lwj1 上线请求处理时,获取在线信息失败

2019-03-22 23:20:59 [策略服务器] [调试 (0)] [23] [RequestProcessor::procRequestLogon] null 2019-03-22 23:20:59 [策略服务器] [调试 (0)] [23] [RequestProcessor::procReqLogon] End proc ReqLogon()

2019-03-22 23:20:59 [策略服务器] [信息 (0)] [23] [RequestProcessor::processRequest] End pro cessRequest() successfully

失败日志中记录"无法从数据库中查询到用户业务信息"可知,用户在iMC侧不存在导致用户无法认 证上线,此种情况,一般是用户未携带域名而在接入服务中配置服务后缀导致,配置参考如下

## 表1 iMC中服务后缀的选择e

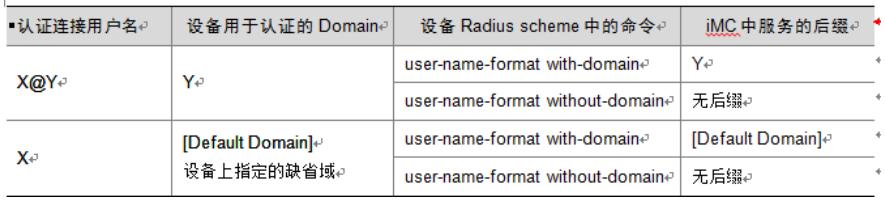

## 解决方法

iNode 客户端安全认证失败问题排查思路相对清晰:

1. 在启用策略服务器的情况下, iNode客户端与策略服务器不通造成iNode与策略 服务器的心跳超 时后主动下线。这种情况下一般iNode会给出类似"代理服务器没有回应,即将强行下线"之类 的提 示。这时请检查iNode与策略服务器(UAM服务器)是否路由可达,通地ping,tracert等命令来进 行排查。 等命令来进行排查。

2. 如果 iNode与策略服务器路由可达请检查是否iNode与策略服务器通信的端口 与策略服务器通信 的端口(udp 9019)被防火墙过滤 ,包括客户端 PC 上的软件防火墙,网络中及 UAM服务器上的软件 防火墙。

3. 如上述方法未解决问题,收集iNode日志,收集方法如下。

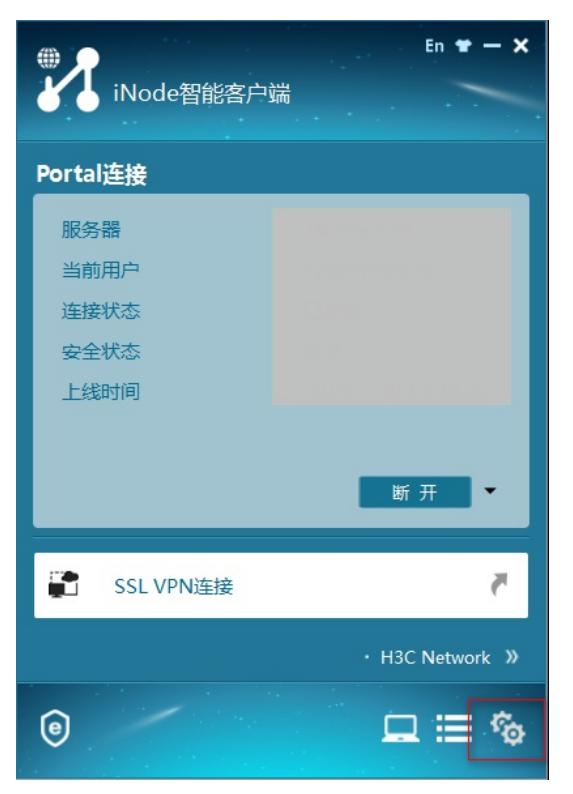

选择iNode右下角齿轮标志,将日志级别调成调试,复现问题2—3次,收集相关日志反馈。

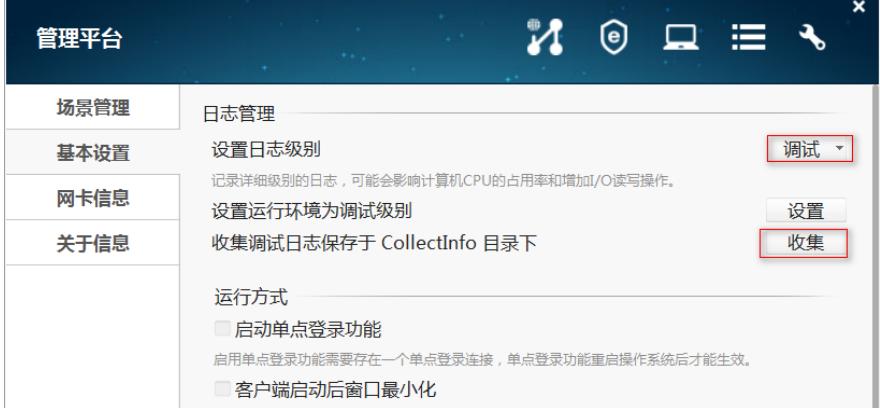

4.收集uam, portal, policyserver日志, 在系统管理-系统配置-日志配置页签下, 将日志级别修改为 调试,复现问题,收集日志反馈。

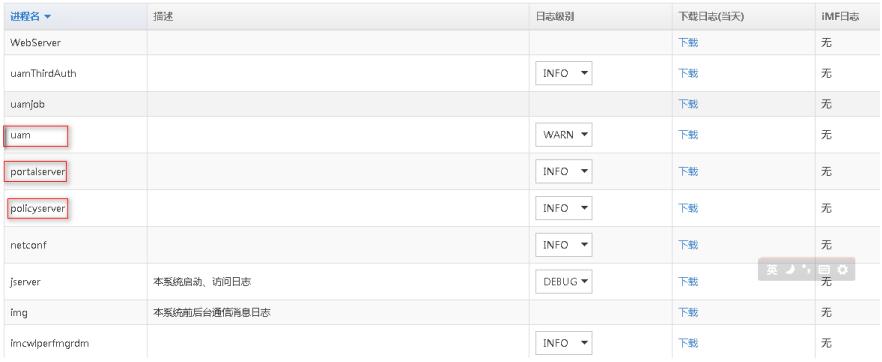

**[附件下载:](javascript:void(0))**iNode [认证提示安全检查失败案例.pdf](javascript:void(0))